# STUN and SDLC Local Acknowledgment **Commands**

Cisco's serial tunneling (STUN) feature allows Synchronous Data Link Control (SDLC) or High-Level Data-Link Control (HDLC) devices to connect to one another through a multiprotocol internetwork rather than through a direct serial link. STUN encapsulates SDLC frames in either the Transmission Control Protocol/Internet Protocol (TCP/IP) or the HDLC protocol. STUN provides a straight pass-through of all SDLC traffic (including control frames, such as Receiver Ready) end-toend between Synchronous Network Architecture (SNA) devices.

Cisco's SDLC Transport, or SDLC Local Acknowledgment provides local termination of the SDLC session, so that control frames no longer travel the WAN backbone networks. This means end nodes do not time out, and a loss of sessions does not occur. You can configure your network with STUN, or with STUN *and* SDLC Local Acknowledgment. To enable SDLC Local Acknowledgment, routers must first be enabled for STUN and configured to appear on the network as primary or secondary SDLC nodes. TCP/IP encapsulation must be enabled. Cisco's SDLC Transport feature also provides priority queuing for TCP encapsulated frames.

Use the commands in this chapter to configure STUN and SDLC Local Acknowledgment networks. For STUN configuration information and examples, refer to the "Configuring STUN and SDLC Local Acknowledgment" chapter of the *Router Products Configuration Guide*.

# **encapsulation stun**

Use the **encapsulation stun** interface configuration command to enable STUN encapsulation on a specified serial interface.

**encapsulation stun**

#### **Syntax Description**

This command has no arguments or keywords.

#### **Default**

None

# **Command Mode**

Interface configuration

#### **Usage Guidelines**

You must use this command to enable STUN on an interface. Before using this command, complete the following two tasks:

- Enable STUN on a global basis by identifying STUN on IP addresses. The command is **stun peer-name**.
- Define a protocol group number to be applied to the interface. Packets only travel between interfaces that are in the same protocol group. The command is **stun protocol-group.**

After using the **encapsulation stun** command, use the **stun group** command to place the interface in the previously defined protocol group.

#### **Example**

This partial configuration example shows how to enable interface serial 5 for STUN traffic:

```
! sample stun peer name and stun protocol-group global commands
stun peer-name 131.108.254.6
stun protocol-group 2 sdlc
!
interface serial 5
! sample ip address command
no ip address
! enable the interface for STUN; must specify encapsulation stun
! command to further configure the interface
encapsulation stun
! place interface serial 5 in previously defined STUN group 2
stun group 2
! enter stun route command
stun route 7 tcp 131.108.254.7
!
```
**Related Commands stun group stun peer-name stun protocol-group**

# **locaddr-priority-list**

Use the **locaddr-priority-list** interface configuration command to establish queuing priorities based upon the address of the logical unit (LU). Use the **no** form of this command to cancel all previous assignments.

```
locaddr-priority-list list address-number queue-keyword
no locaddr-priority-list
```
#### **Syntax Description**

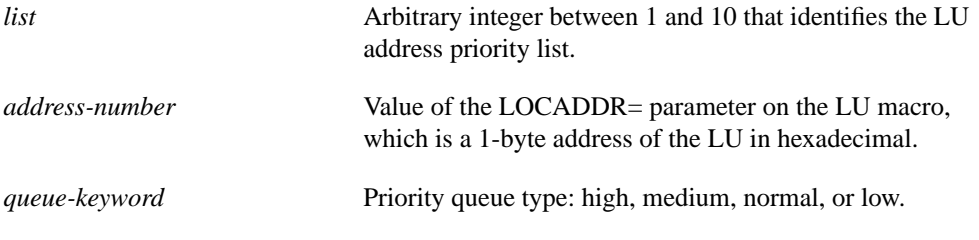

#### **Default**

None

#### **Command Mode**

Interface configuration

#### **Example**

The following example shows how to establish queuing priorities based on the address of the serial link on a STUN connection. Note that you must use the **priority-group** interface configuration command to assign a priority group to an input interface:

```
! sample stun peer-name global command
stun peer-name 131.108.254.6
! sample protocol-group command telling group 1 to use SDLC
stun protocol-group 1 sdlc
interface serial 0
! disable the ip address for interface serial 0
no ip address
! enable the interface for STUN
encapsulation stun
! sample stun group command
stun group 2
! sample stun route command
stun route address 4 interface serial 0 direct
! assign priority group 1 to interface serial 0
priority-group 1
! assign a high priority to priority list 1 on serial link identified
! by group 1 and address C1
priority-list 1 stun high address 1 C1
```
**Related Command priority-group**

# **priority-group**

Use the **priority-group** interface configuration command to assign a priority group to an interface. Use the **no** form of this command to remove assignments.

**priority-group** *list* **no priority-group** *list*

#### **Syntax Description**

*list* Priority list number assigned to the interface.

## **Default**

None

#### **Command Mode**

Interface configuration

#### **Example**

The following example shows how to establish queuing priorities based on the address of the serial link on a STUN connection. Note that you must use the **priority-group list** interface configuration command to assign a priority group to an output interface.

```
! sample stun peer-name global command
stun peer-name 131.108.254.6
! sample protocol-group command for reference
stun protocol-group 1 sdlc
!
interface serial 0
! disable the ip address for interface serial 0
no ip address
! enable the interface for STUN
encapsulation stun
! sample stun group command
stun group 2
! sample stun route command
stun route address 10 tcp 131.108.254.8 local-ack priority
!
! assign priority group 1 to the input side of interface serial 0
priority-group 1
! assign a low priority to priority list 1 on serial link identified
! by group 2 and address A7
priority-list 1 stun low address 2 A7
```
#### **Related Commands**

**locaddr-priority-list priority-list ip tcp priority-list stun address**

# **priority-list ip tcp**

Use the **priority-list** global configuration command to establish STUN queuing priorities based on the TCP port. Use the **no** form of this command to revert to normal priorities.

**priority-list** *list* **ip** *queue-keyword* **tcp** *tcp-port-number* **no priority-list** *list* **ip** *queue-keyword* **tcp** *tcp-port-number*

# **Syntax Description**

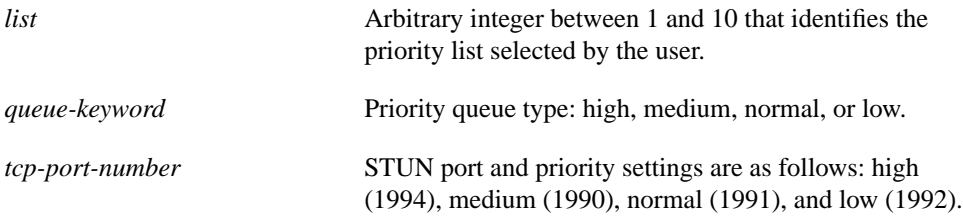

### **Default**

Normal queue

# **Command Mode**

Global configuration

# **Usage Guidelines**

Use the **priority-list stun address** command first. Priority settings created with this command are assigned to SDLC ports.

**Note** SDLC Local Acknowledgment with the priority option must be enabled using the **stun route address tcp** command.

# **Example**

In the following example, queuing priority for address C1 using priority list 1 is set to high. A priority queue of high is assigned to the SDLC port (1994).

```
!
priority list 1 stun high address 1 C1
priority list 1 ip high tcp 1994
!
```
**Related Commands priority group priority-list stun address**

# **priority-list stun address**

Use the **priority-list stun address** global configuration command to establish STUN queuing priorities based on the address of the serial link. Use the **no** form of this command to revert to normal priorities.

**priority-list** *list* **stun** *queue-keyword* **address** *group-number address-number* **no priority-list** *list* **stun** *queue-keyword* **address** *group-number address-number*

# **Syntax Description**

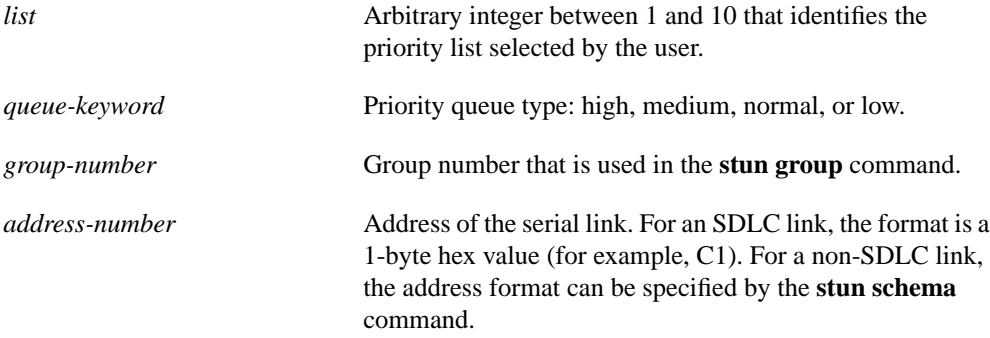

# **Default**

Normal queue

# **Command Mode**

Global configuration

**Usage Guidelines**

**Note** SDLC Local Acknowledgment with the priority option must be enabled using the **stun route address serial** command.

The **priority-list** command is described in greater detail in Chapter 5.

#### **Example**

In the following example, queuing priority for address C1 using priority list 1 is set to high.

```
!
priority list 1 stun high address 1 C1
!
```
**Related Commands priority-list ip tcp stun group stun schema offset length format**

# **show stun**

Use the **show stun** EXEC command to display the current status of STUN connections.

**show stun**

# **Syntax Description**

This command has no arguments or keywords.

#### **Command Mode**

EXEC

### **Sample Display**

The following is sample output from the **show stun** command:

router# **show stun**

```
This peer: 131.108.10.1
Serial0 -- 3174 Controller for test lab (group 1 [sdlc])
state rx_pkts tx_pkts drops poll
 7[ 1] IF Serial1 open 20334 86440 5 8P
 10[ 1] TCP 131.108.8.1 open 6771 7331 0
all[ 1] TCP 131.108.8.1 open 612301 2338550 1005
```
In the display, the first entry reports proxy polling enabled for address 7 and that Serial 0 is running with modulus 8 on the primary side of the link. The link has received 20,334 packets, transmitted 86,440 packets, and dropped 5 packets.

Table 1-1 describes significant fields shown in the output.

| <b>Field</b>        | <b>Description</b>                                                                                                    |
|---------------------|----------------------------------------------------------------------------------------------------|
| This peer           | Lists the peer-name or address. The interface name (as defined by the<br>description command), its STUN group number, and the protocol associated<br>with the group are shown on the header line. |
| <b>STUN</b> address | Address or the word all if the default forwarding entry is specified, followed by<br>a repeat of the group number given for the interface.                                                        |
| Type of link        | Description of link, either a serial interface using Serial Transport (IF followed<br>by interface name), or a TCP connection to a remote router (TCP followed by IP<br>address).                 |
| state               | State of the link: open is the normal, working state; direct indicates a direct link<br>to another line, as specified with the <b>direct</b> keyword on the <b>stun route</b><br>command.         |
| rx_pkts             | Number of received packets.                                                                                                    |
| tx_pkts             | Number of transmitted packets.                                                                                                    |
| drops               | Number of packets that for whatever reason had to be dropped.                                                                                                    |
| poll                | Report of the proxy poll parameters, if any. P indicates a primary and S indicates<br>a secondary node. The number before the letter is the modulus of the link.                                  |

**Table 1-1 Show STUN Field Descriptions**

# **show stun sdlc**

Use the **show stun sdlc** EXEC command to display the status of the STUN interfaces using SDLC encapsulation and whether proxy polling is enabled for that interface.

**show stun sdlc**

#### **Syntax Description**

This command has no arguments or keywords.

### **Command Mode**

EXEC

#### **Usage Guidelines**

Interfaces with proxy polling enabled are noted with the address followed by an indication of node type.

#### **Sample Display**

The following is sample output from the **show stun sdlc** command:

```
router# show stun sdlc
Serial 1 -- 3174 controller
B3: s2 C1: p4 DE: d6
```
The display shows that Serial 1 has three addresses for which proxy polling is enabled. These are B3, for which this end is a secondary link in state 2, and C1, for which this end is a primary link in state 4. Finally, DE is in the primary/secondary/modulus discovery state 6.

Table 1-2 describes significant fields shown in the output.

**Table 1-2 Show STUN SDLC Field Descriptions**

| Field    | <b>Description</b>                           |
|----------|----------------------------------------------|
| Serial 1 | Name of interface for which STUN is enabled. |

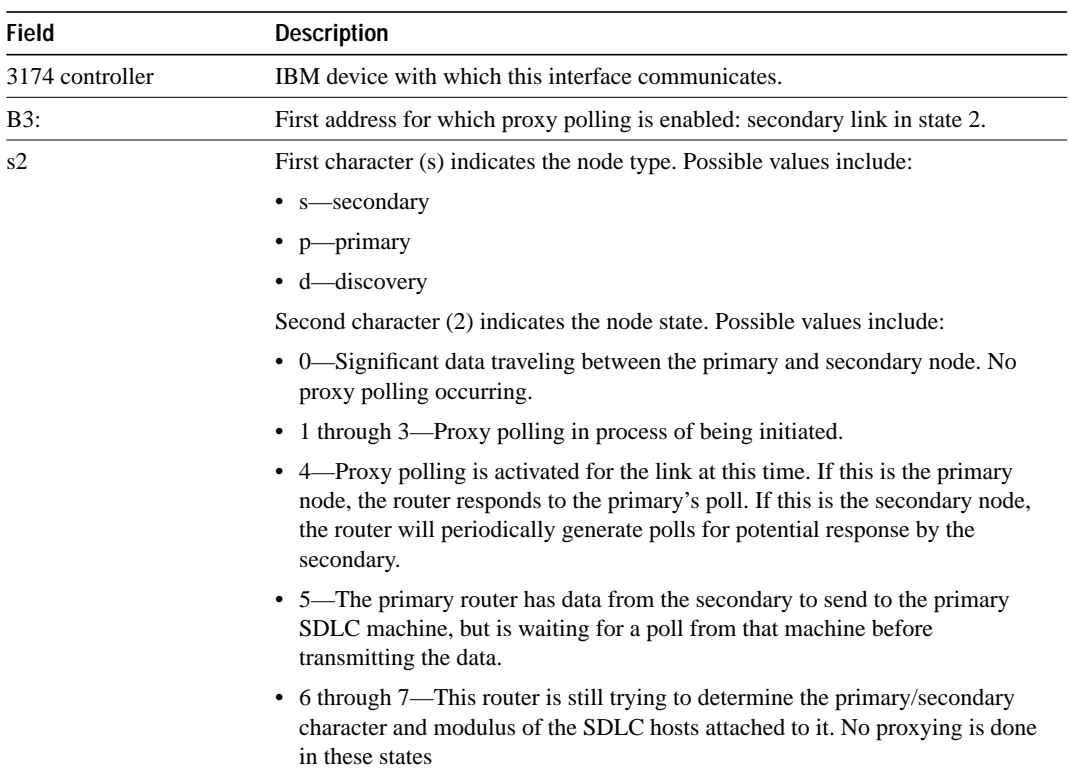

# **stun group**

Use the **stun group** interface configuration command to place each STUN-enabled interface on a router in a previously defined STUN group. Use the **no** form of this command to remove an interface from a group.

**stun group** *group-number* **no stun group** *group-number*

# **Syntax Description**

*group-number* Integer in the range 1 through 255.

### **Default**

None

# **Command Mode**

Interface configuration

#### **Usage Guidelines**

Before using this command, complete the following steps: 1) enable STUN on a global basis with the **stun peer-name** command, 2) define the protocol group in which you want to place this interface with the **stun protocol-group** command, and 3) enable STUN on the interface using the **encapsulation stun** command.

Packets will only travel between STUN-enabled interfaces that are in the same group. Once a given serial link is configured for the STUN function, it is no longer a shared multiprotocol link. All traffic that arrives on the link will be transported to the corresponding peer as determined by the current STUN configuration.

#### **Example**

The following example places serial interface 0 in STUN group 2, which is defined to run the SDLC transport:

```
! sample stun peer-name global command
stun peer-name 131.108.254.6
! sample protocol-group command telling group 2 to use the SDLC protocol
stun protocol-group 2 sdlc
!
interface serial 0
! sample ip address subcommand
no ip address
! sample encapsulation stun subcommand
encapsulation stun
! place interface serial0 in previously defined STUN group 2
stun group 2
! enter stun route command
stun route 7 tcp 131.108.254.7
```
**Related Commands encapsulation stun primary-list stun address stun peer-name stun protocol-group**

# **stun peer-name**

Use the **stun peer-name** global configuration command to enable STUN on IP addresses. Use the **no** form of this command to disable STUN on an IP address.

**stun peer-name** *ip-address* **no stun peer-name** *ip-address*

#### **Syntax Description**

*ip-address* **IP** address by which this STUN peer is known to other STUN peers.

#### **Default**

None

# **Command Mode**

Global configuration

#### **Usage Guidelines**

You must use this command to enable any further STUN features. After using this command, complete the following steps:

- **Step 1** Define the protocol group in which you want to place this interface with the **stun protocolgroup** command,
- **Step 2** Enable STUN on the interface using the **encapsulation stun** command
- **Step 3** Place the interface in a STUN group with the **stun group** command.

### **Example**

The following example assigns IP address 131.108.254.6 as the STUN peer:

```
!
stun peer-name 131.108.254.6
!
```
# **Related Commands encapsulation stun**

**stun group stun protocol-group**

# **stun poll-interval**

Use the **stun poll-interval** interface configuration command to set the interval between each sequence of proxy polls. Use the **no** form of this command to return to the default of 100 milliseconds.

**stun poll-interval** *millisecond*s **no stun poll-interval**

#### **Syntax Description**

*milliseconds* An integer. It must be at least 50.

#### **Default**

100 milliseconds

# **Command Mode**

Interface configuration

#### **Usage Guidelines**

The proxy polling feature is provided for compatibility with Software Release 9.0 or earlier. Proxy polling alleviates loads across the network by allowing the routers to act as proxies for the primary and secondary nodes. This keeps polling traffic off of the shared links.

**Note** The functions provided by proxy polling have been enhanced and superseded by the SDLC Transport with TCP/IP encapsulation and Local Acknowledgment features. Use of proxy polling is not recommended.

### **Example**

The following example sets the proxy poll interval to 50 milliseconds:

```
!
stun poll-interval 50
!
```
# **Related Commands**

**stun primary-pass through stun proxy-poll address discovery stun proxy-poll modulus**

# **stun primary-pass through**

Use the **stun primary-pass through** global configuration command to change the amount of time the router waits to pass through a poll from a primary SDLC device to a secondary SDLC device. To return to the default value, use the **no** form of this command.

**stun primary-pass through** *seconds* **no stun primary-pass through**

#### **Syntax Description**

*seconds* Number of seconds between each pass-through of polls.

### **Default**

20 seconds

#### **Command Mode**

Global configuration

#### **Usage Guidelines**

Periodically, even when proxy polling is enabled, the router on the primary side of an SDLC connection will pass through a poll from the primary SDLC device through the network to the secondary SDLC device. This action causes the secondary device's reply to also traverse the entire network. This periodic pass-through provides an insurance mechanism that makes sure the primary SDLC device maintains an accurate notion of the secondary SDLC device status. The proxy polling feature is provided for compatibility with Software Release 9.0 or earlier. Proxy polling alleviates loads across the network by allowing the routers to act as proxies for the primary and secondary nodes. This keeps polling traffic off of the shared links.

**Note** The functions provided by proxy polling have been enhanced and superseded by the SDLC Transport with TCP/IP encapsulation and Local Acknowledgment features. Use of proxy polling is not recommended.

#### **Example**

!

The following example changes the amount of time the router waits to pass through a poll to 30 seconds:

```
stun primary-pass-through 30
!
```
**Related Commands stun poll-interval stun proxy-poll**

# **stun protocol-group**

Use the **stun protocol-group** global configuration command to create a protocol group. Use the **no** form of this command to remove an interface from the group.

```
stun protocol-group group-number basic | sdlc [sdlc-tg]
no stun protocol-group
```
#### **Syntax Description**

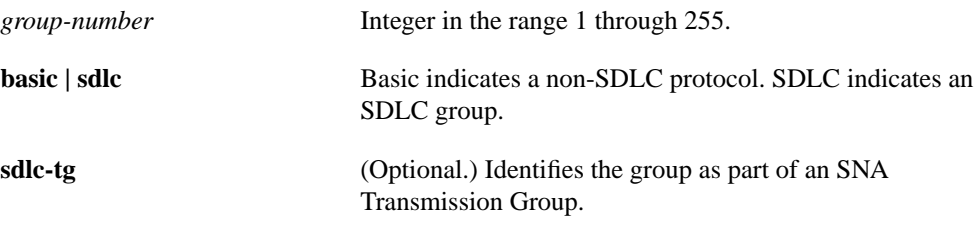

#### **Default**

None

#### **Command Mode**

Global configuration

### **Usage Guidelines**

You must use the **sdlc** keyword with this command before you can enable SDLC Local Acknowledgment. SDLC Local Acknowledgment is established with the **stun route address tcp** command.

Use the **basic** keyword when selecting a non-SDLC protocol, such as HDLC, or another protocol you may have defined with the **stun schema** command.

Use the optional **sdlc**-**tg** keyword (in conjunction with the **sdlc** keyword) to establish an SNA transmission group. A transmission group is a set of protocol groups providing parallel links to the same pair of IBM establishment controllers. This provides redundancy of paths. In case one or more links go down, an alternate path will be used. All STUN connections in a transmission group must connect to the same IP address. SDLC Local Acknowledgment must be enabled.

**Note** You cannot use the **stun protocol-group** command in conjunction with the **stun route all** command.

#### **Examples**

The following example specifies that group 7 use the SDLC STUN protocol to route frames within that group:

```
!
stun protocol-group 7 sdlc
!
```
The following example specifies that group 5 use the basic protocol, wherein the serial addressing is unimportant and you have a point-to-point link:

```
!
stun protocol-group 5 basic
!
```
**Related Commands encapsulation stun stun route address tcp stun route address interface serial stun schema**

# **stun proxy-poll address discovery**

Use the **stun proxy-poll address discovery** interface configuration command to allow the router to discover primary and secondary nodes on the network. Use the **no** form of this command to disable this method of proxy polling.

**stun proxy-poll address** *address* **discovery no stun proxy-poll address** *address* **discovery**

#### **Syntax Description**

*address* Address of the device on which to enable proxy polling.

# **Default**

Disabled

# **Command Mode**

Interface configuration

### **Usage Guidelines**

Use of the **discovery** keyword is not recommended except where you cannot avoid end hosts that negotiate the status, because proxying will be disabled on the link until session start-up, when the appropriate primary and secondary status, as well as modulus on the link, can be discovered. Until this time, all polls travel through the network.

The proxy polling feature is provided for compatibility with Software Release 9.0 or earlier. Proxy polling alleviates loads across the network by allowing the routers to act as proxies for the primary and secondary nodes. This keeps polling traffic off of the shared links.

**Note** The functions provided by proxy polling have been enhanced and superseded by the SDLC Transport with TCP/IP encapsulation and Local Acknowledgment features. Use of proxy polling is not recommended.

# **Example**

The following example enables proxy polling for a secondary device at address C1 on interface serial 0 running with modulus 8:

```
! sample stun peer-name global command
stun peer-name 131.108.254.6
! sample protocol-group command for reference
stun protocol-group 4 sdlc
!
interface serial 0
! sample ip address subcommand
no ip address
! sample encapsulation stun subcommand
encapsulation stun
! place interface serial0 in previously defined STUN group 4
stun group 4
! provide stun route subcommand
stun route address 4 interface serial0 direct
!
! enable proxy polling
stun proxy-poll address C1 modulus 8 secondary
```
# **Related Commands**

**stun poll-interval stun primary-pass through stun proxy-poll address modulus**

# **stun proxy-poll address modulus**

Use the **stun proxy-poll address modulus** interface configuration command to alleviate loads across the network by allowing the routers to act as proxies for the primary and secondary nodes. Use the **no** form of this command to disable proxy polling.

**stun proxy-poll address** *address* **modulus** *modulus* {**primary** | **secondary**} **no stun proxy-poll address** *address* **modulus** *modulus* {**primary** | **secondary**}

# **Syntax Description**

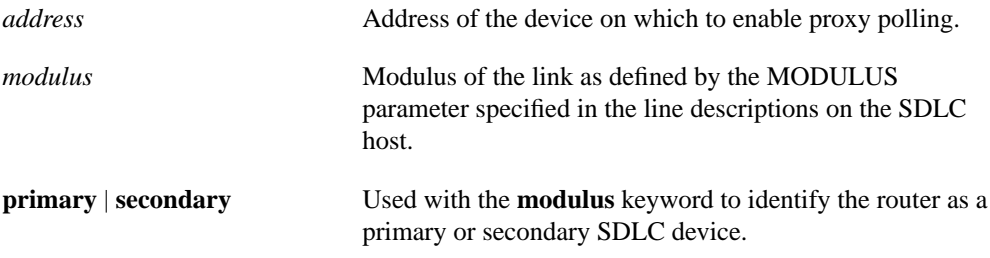

# **Default**

Proxy polling is disabled

# **Command Mode**

Interface configuration

# **Usage Guidelines**

Use of the **discovery** keyword is not recommended except where you cannot avoid end hosts that negotiate the status, because proxying will be disabled on the link until session start-up, when the appropriate primary and secondary status, as well as modulus on the link, can be discovered. Until this time, all polls travel through the network.

The proxy polling feature is provided for compatibility with Software Release 9.0 or earlier. Proxy polling alleviates loads across the network by allowing the routers to act as proxies for the primary and secondary nodes. This keeps polling traffic off of the shared links.

**Note** The functions provided by proxy polling have been enhanced and superseded by the SDLC Transport with TCP/IP encapsulation and Local Acknowledgment features. Use of proxy polling is not recommended.

# **Example**

The following example enables proxy polling for address C1 for a secondary SDLC device at address C1:

```
!
stun proxy-poll address C1 modulus 8 secondary
!
```
**Related Commands stun poll-interval stun primary-pass through stun proxy-poll address discovery**

# **stun route address interface serial**

Use the **stun route address interface serial** global configuration command to forward all HDLC traffic of a serial interface. Use the **no** form of this command to disable this method of HDLC encapsulation.

**stun route address** *address-number* **interface serial** *interface-number* **[direct] no stun route address** *address-number* **interface serial** *interface-number*

# **Syntax Description**

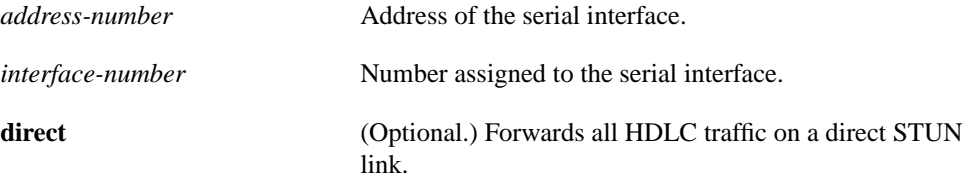

#### **Default**

Disabled

# **Command Mode**

Global configuration

#### **Example**

In the following example, serial frames with a stun-route address of 4 are forwarded through serial0 using HDLC encapsulation:

```
!
stun route address 4 interface serial0
!
```
In the following example, serial frames with stun-route address 4 are propagated through serial0 using STUN encapsulation:

```
!
stun route address 4 interface serial0 direct
!
```
**Related Command stun route all interface serial**

# **stun route address tcp**

Use the **stun route address tcp** global configuration command to specify TCP encapsulation and optionally establish SDLC Local Acknowledgment (SDLC Transport) for STUN. Use the **no** form of this command to disable this method of TCP encapsulation.

**stun route address** *address*-number **tcp** *ip-address* [**local-ack**] [**priority**] **no stun route address** *address*-number **tcp** *ip-address* [**local-ack**] [**priority**]

# **Syntax Description**

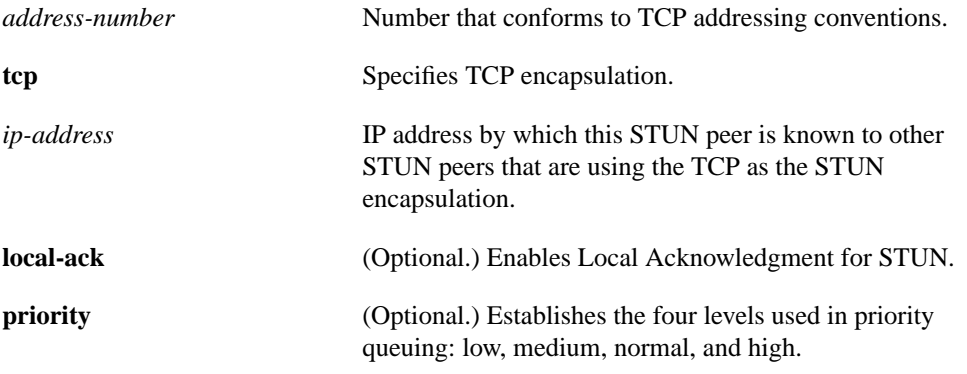

# **Default**

Disabled

# **Command Mode**

Global configuration

# **Usage Guidelines**

SDLC Transport participates in SDLC windowing and retransmission through support of Local Acknowledgment. SDLC sessions require that end nodes send acknowledgments for a set amount of data frames received before allowing further data to be transmitted. Local Acknowledgment provides local termination of the SDLC session, so that control frames no longer travel the WAN backbone networks. This means end nodes do not time out, and a loss of sessions does not occur.

# **Example**

In the following example, a frame with a source-route address of 10 is propagated using TCP encapsulation to a device with an IP address of 131.108.8.1:

```
!
stun route address 10 tcp 131.108.8.1
!
```
**Related Command stun route all tcp**

# **stun route all interface serial**

Use the **stun route all interface serial** interface configuration command to encapsulate and forward all STUN traffic using HDLC encapsulation on a serial interface.

**stun route all interface serial** *interface-number* **[direct]**

### **Syntax Description**

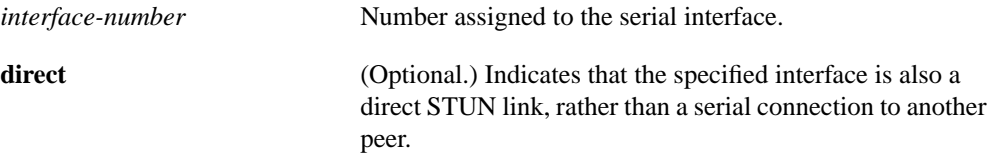

# **Default**

None

# **Command Mode**

Interface configuration

#### **Usage Guidelines**

There must be an appropriately configured router on the other end of the designated serial line. The outgoing serial link still can be used for other kinds of traffic (the frame is not TCP encapsulated). This mode is used when TCP/IP encapsulation is not needed or when higher performance is required. Enter the serial line number connected to the router for the *interface-number* argument.

#### **Example**

!

In the following example, all traffic on serial0 is propagated using STUN encapsulation:

```
! propagate serial frames through serial0 using STUN encapsulation
stun route all interface serial0
!
```
In the following example, serial1 is a direct STUN link, not a serial connection to another peer:

```
!
stun route all interface serial1 direct
!
```
#### **Related Command**

**stun route address interface serial**

# **stun route all tcp**

Use the **stun route all tcp** interface configuration command to use TCP encapsulation and forward all STUN traffic on an interface regardless of what address is contained in the serial frame.

**stun route all tcp** *ip-address*

#### **Syntax Description**

*ip-address* **IP** address by which this remote STUN peer is known to other STUN peers. Use the address that identifies the remote STUN peer that is connected to the far serial link.

### **Default**

None

# **Command Mode**

Interface configuration

# **Usage Guidelines**

TCP/IP encapsulation allows movement of serial frames across arbitrary media types and topologies. This is particularly useful for building shared, multiprotocol enterprise network backbones.

#### **Example**

In the following example, all STUN traffic received on the input side of interface serial 0 will be propagated through the bridge:

```
! sample stun peer-name global command
stun peer-name 131.108.254.6
! sample protocol-group command telling group 2 to use the SDLC protocol
stun protocol-group 2 sdlc
!
interface serial 0
! disable the ip address for interface serial 0
no ip address
! enable the interface for STUN
encapsulation stun
! sample stun group command
stun group 2
! STUN traffic received through serial0 from SDLC address C2
! will be propagated to a device with IP address 131.108.10.1
stun route address C2 tcp 131.108.10.1
!
```
# **stun schema offset length format**

Use the **stun schema offset length format** global configuration command to define a protocol other than SDLC for use with STUN. Use the **no** form of this command to disable the new protocol.

**stun schema** *name* **offset** *constant-offset* **length** *address-length* **format** *format-keyword* **no stun schema** *name* **offset** *constant-offset* **length** *address-length* **format** *format-keyword*

#### **Syntax Description**

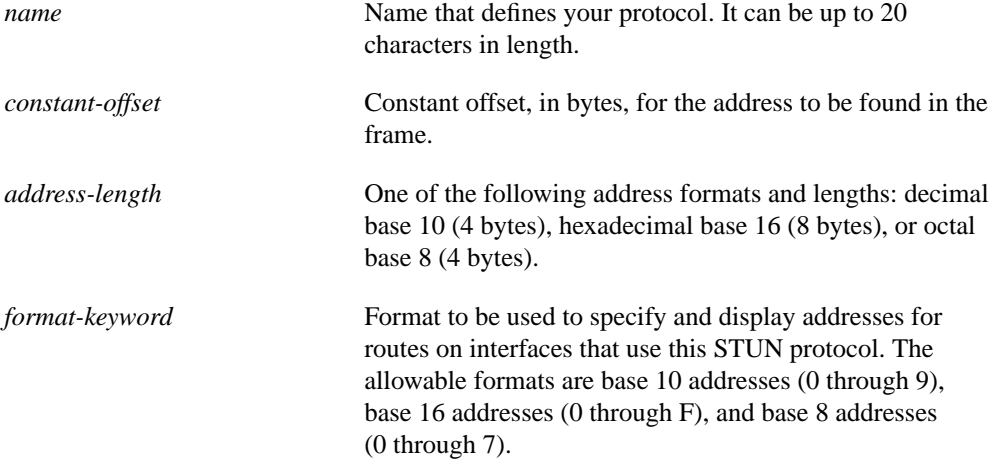

#### **Default**

None

#### **Command Mode**

Global configuration

#### **Usage Guidelines**

Use this command before defining the protocol group (**stun protocol-group** command). The serial protocol you define must meet the following criteria:

- The protocol uses full-duplex conventions (RTS/CTS always high).
- The protocol uses standard HDLC checksum and framing (beginning/end of frames, data between frames).
- Addresses are contained in a constant location (offset) within the frame.
- Addresses are found on a byte boundary.

#### **Example**

!

In the following example, a protocol named new-sdlc is created. In the protocol frame structure, the constant offset is 0, the address length is 1 byte, and the address format is hexadecimal:

```
stun schema new-sdlc offset 0 length 1 format hexadecimal
!
```
# **Related Commands**

A dagger (†) indicates that the command is documented in another chapter.

**priority-list stun**† **stun protocol-group**

# **stun sdlc-role primary**

Use the **stun sdlc-role primary** interface configuration command to assign the router the role of SDLC primary node. Primary nodes poll secondary nodes in a predetermined order.

**stun sdlc-role primary**

#### **Syntax Description**

This command has no arguments or keywords.

#### **Default**

None

# **Command Mode**

Interface configuration

#### **Usage Guidelines**

If the router is connected to a cluster controller, for example 3x74, the router should appear as a Front-End Processor (FEP) such as a 37x5, and must be assigned the role of a primary node.

### **Example**

```
interface serial 0
encapsulation stun
stun group 50
stun sdlc-role primary
!
```
**Related Commands encapsulation stun stun sdlc-role secondary**

# **stun sdlc-role secondary**

Use the **stun sdlc-role secondary** interface configuration command to assign the router the role of SDLC secondary node. Secondary nodes respond to polls sent by the SDLC primary by transmitting any outgoing data they may have.

**stun sdlc-role secondary**

#### **Syntax Description**

This command has no arguments or keywords.

#### **Default**

None

# **Command Mode**

Interface configuration

#### **Usage Guidelines**

If the router is connected to a Front-End Processor (FEP) for example 37x5, the router should appear as a cluster controller such as a 3x74, and must be assigned the role of a secondary node.

### **Example**

```
interface serial 0
encapsulation stun
stun group 50
stun sdlc-role secondary
!
```
**Related Commands encapsulation stun stun sdlc-role primary** **stun sdlc-role secondary**